## **BỘ 10 ĐỀ KIỂM TRA 15 PHÚT HỌC KÌ 1 MÔN TIN HỌC 7 CÓ ĐÁP ÁN**

### **1. Đề kiểm tra 15 phút HK1 môn Tin 7 – Số 1**

**TRƯỜNG THCS BẮC SƠN ĐỀ KIỂM TRA 15 PHÚT HK1**

**MÔN TIN HỌC 7**

### **NĂM HỌC 2019-2020**

**Câu 1.** Khi nhập công thức vào ô, em phải gõ dấu nào trước tiên:

A. Dấu ngoặc đơn ( )

B. Dấu (#)

C. Dấu cộng (+)

D. Dấu bằng (=)

**Câu 2.** Phần mềm Typing Test dùng để:

A. Luyện gõ phím nhanh bằng 10 ngón tay

B. Học địa lý thế giới

C. Học toán học

D. Học vẽ hình hình học động

**Câu 3.** Muốn tính tổng của các ô A2 và D2, sau đó lấy kết quả nhân với giá trị trong ô E2 ta thực hiện theo công thức nào?

- $A = (A2 + D2) * E2$
- $B = A2 * E2 + D2$
- $C = A2 + D2 * E2$
- $D = (A2 + D2)xE2$

**Câu 4.** Muốn chọn hai khối không kề nhau ta nhấn cần nhấn giữ phím:

A. Alt

- B. Shift
- C. Ctrl

D. Enter

**Câu 5.** Thanh công thức của Excel dùng để:

### **Ellib**

- A. Nhập và hiển thị dữ liệu hoặc công thức trong ô tính
- B. Nhập địa chỉ ô đang được chọn
- C. Hiển thị công thức
- D. Xử lý dữ liệu
- **Câu 6.** Để lưu trang tính ta chọn lệnh:
- A. File\Open
- B. File\New
- C. File\Save
- D. File\Exit

**Câu 7.** Địa chỉ của khối ô là:

- A. B1:E4
- B. A2-C4
- C. A1,E4
- D. B1;E4

**Câu 8.** Trong các phần mềm có tên sau, phần mềm nào là phần mềm bảng tính?

- A. MicroSoft Word
- B. MicroSoft PowerPoint
- C. MicroSoft Excel
- D. MicroSoft Access
- **Câu 9.** Trong ô tính xuất hiện ###### vì:
- A. Độ rộng của cột quá nhỏ không hiển thị hết dãy số quá dài.
- B. Độ rộng của hàng quá nhỏ không hiển thị hết dãy số quá dài.
- C. Tính toán ra kết quả sai
- D. Công thức nhập sai.

**Câu 10.** Công thức nào được dùng các kí hiệu phép toán đúng trong bảng tính Excel

- A.  $=(5x3-7):4^2$
- $B. = (5*3-7)/4^2$
- $C. = (5*3-7):4^2$
- D.  $=(5*3-7)\$ 4^2

### **ĐÁP ÁN ĐỀ KIỂM TRA 15 PHÚT HK1 MÔN TIN 7 SỐ 1**

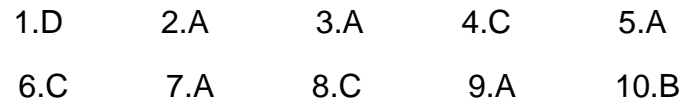

### **2. Đề kiểm tra 15 phút HK1 môn Tin 7 – Số 2**

### **TRƯỜNG THCS QUANG TRUNG ĐỀ KIỂM TRA 15 PHÚT HK1**

**MÔN TIN HỌC 7**

**NĂM HỌC 2019-2020**

- **Câu1.** Công thức nào sau đây là đúng?
- A. =SUM(A3:C3)
- B. =SUM(A3-C3)
- C. =SUM(A3;C3)
- D. =SUM(A3+C3)

**Câu 2.** Giả sử cần tính trung bình cộng của các ô A2,B2. Công thức nào sau đây là đúng?

- A. =SUM(A2,B2)/2
- B. =SUM(A2:B2)/2
- C. =AVERAGE(A2,B2)/2
- D. =AVERAGE(A2:B2)/2

**Câu 3.** Chương trình bảng tính là phần mềm được thiết kế để giúp em?

- A. Soạn thảo văn bản.
- B. Xem dữ liệu.
- C. Luyện tập gõ phím.
- D. So sánh, sắp xếp, tính toán.

**Câu 4.** Có thể quan sát ở đâu trên trang tính để biết được 1 ô chứa công thức hay chứa giá trị cụ thể?

- A. Thanh công cụ
- B. Thanh bảng chon
- C. Thanh công thức
- D. Hộp tên

**Câu 5.** Phần mềm Typing Master có bao nhiêu trò chơi:

- A. 2
- B. 3
- C. 4

D. 5

**Câu 6.** Sau khi nháy chuột chọn 1 ô tính, nội dung dữ liệu trong ô tính đó được hiển thị ở đâu?

- A. Trên dải lệnh
- B. Trên thanh công thức
- C. Trên thanh trạng thái
- D. Trên cả 3 vị trí trên
- **Câu 7.** Cho hàm =MIN(A5:A10) để thực hiện?
- A.Tính tổng của từ ô A5 đến ô A10
- B.Tìm giá trị lớn nhất từ ô A5 đến ô A10
- C.Tính giá trị trung bình từ ô A5 đến ô A10
- D.Tìm giá trị nhỏ nhất từ ô A5 đến ô A10

**Câu 8.** Trong các nút lệnh sau, nút lệnh nào dùng để lưu bảng tính ?

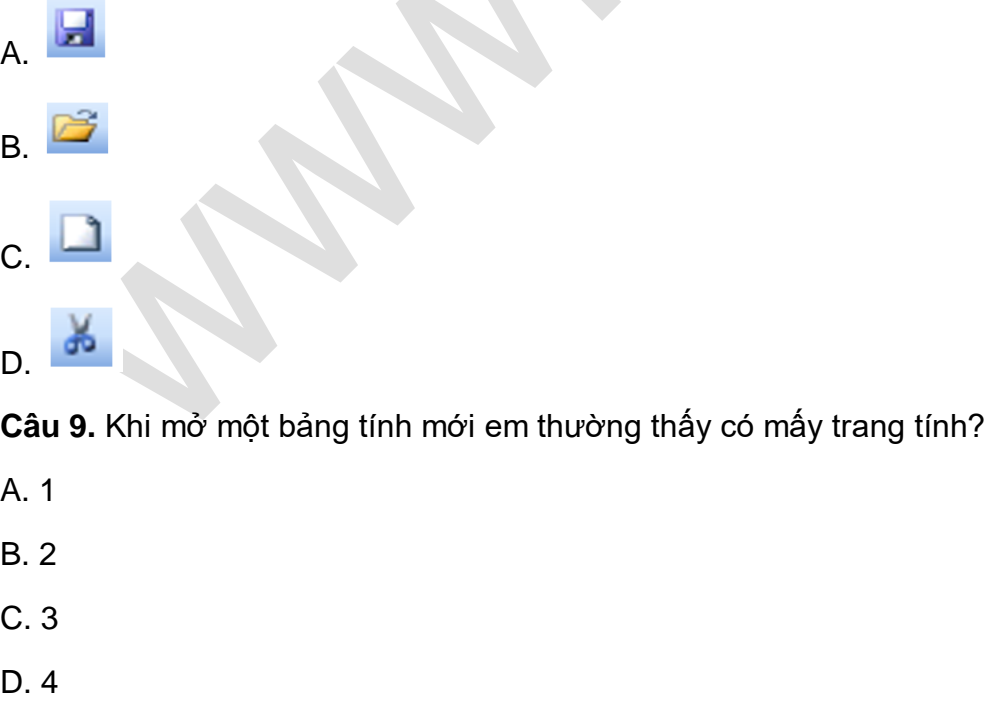

**Câu 10.** Ô B5 là ô nằm ở vị trí:

- A. Hàng 5 cột B
- B. Hàng B cột 5
- C. Ô đó có chứa dữ liệu B5
- D. Từ hàng 1 đến hàng 5 và cột A

### **ĐÁP ÁN ĐỀ KIỂM TRA 15 PHÚT HK1 MÔN TIN 7 SỐ 2**

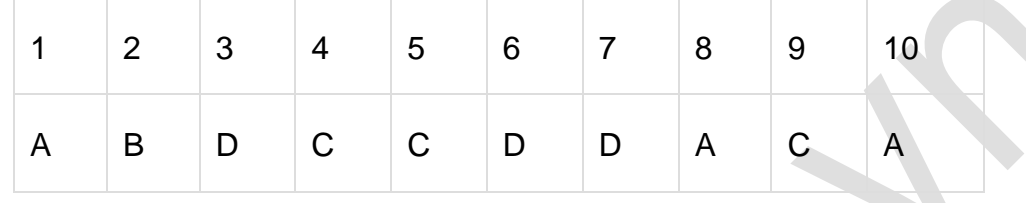

### **3. Đề kiểm tra 15 phút HK1 môn Tin 7 – Số 3**

### **TRƯỜNG THCS MINH TIẾN ĐỀ KIỂM TRA 15 PHÚT HK1**

### **MÔN TIN HỌC 7**

### **NĂM HỌC 2019-2020**

**Câu 1.** Trong các nút lệnh sau, nút lệnh nào dùng để mở bảng tính cũ?

- $A$
- B.
- $c.$  $\Box$
- $D.$   $\frac{1}{2}$
- **Câu 2.** Để tính tổng ta sử dụng hàm:
- A. MAX
- B. SUM
- C. MIN
- D. AVERAGE

**Câu 3.** Để sửa dữ liệu trong ô tính em cần:

- A. Nháy đúp chuột trái vào ô cần sửa.
- B. Nháy nút chuột trái

### **Ellib**

- C. Nháy đúp chuột phải vào ô cần sửa
- D. Nháy nút chuột phải

**Câu 4.** Màn hình làm việc của Excel khác màn hình làm việc của Word là gồm có :

- A. File, Trang tính, Home, Thanh công thức.
- B. Trang tính, Thanh công thức, Page Layout, Data.
- C. Thanh trạng thái, Thanh công thức, Fomulas
- D. Trang tính, Thanh công thức, Fomulas, Data.

**Câu 5.** Để thực hiện của phép tính (15+3):52 ta nhập như thế nào?

 $A = (15+3):52$ 

- $B. = (15+3)/5^2$
- $C. = (15+3)/52$

D.  $=(15+3):5^2$ 

**Câu 6.** Kết quả của hàm =sum(-4,sum(9,-5) là?

- A. 1
- B. 4
- $C. -3$

D. 0

- **Câu 7.** Ô H3 nằm ở vị trí :
- A. Dòng H , cột 3
- B. Dòng 3 , dòng H
- C. Cột H , cột 3
- D. Cột H , dòng 3
- **Câu 8.** Để chọn một ô trên trang tính, em thực hiện:
- A. Nháy chuột tại nút tên hàng
- B. Nháy chuột tại nút tên cột
- C. Đưa con trỏ chuột tại nơi đó và nháy chuột.

D.Kéo thả chuột từ một ô góc đến ô ở góc đối diện

**Câu 9.** Tìm giá trị nhỏ nhất trong các ô C2:F2, công thức nào sao đây là đúng?

A. =SUM(C2:F2)

B. =MAX(C2:F2)

C. =MIN(C2:F2)

D. =AVERAGE(C2:F2)

**Câu 10.** Cho bảng tính:

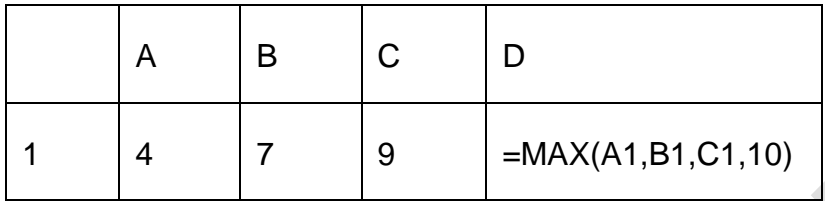

Kết quả của phép tính của ô D1 là :

A.9

- B.10
- C.20
- D.4

**ĐÁP ÁN ĐỀ KIỂM TRA 15 PHÚT HK1 MÔN TIN 7 SỐ 3**

| $\begin{array}{ c c c c c }\n\hline\n2 & 3 & 4\n\end{array}$ |   |  | $5 \t6 \t7 \t8$ | $\vert 9 \vert$ | 10 |
|--------------------------------------------------------------|---|--|-----------------|-----------------|----|
| B                                                            | A |  | D B D D C       |                 | B  |

### **4. Đề kiểm tra 15 phút HK1 môn Tin 7 – Số 4**

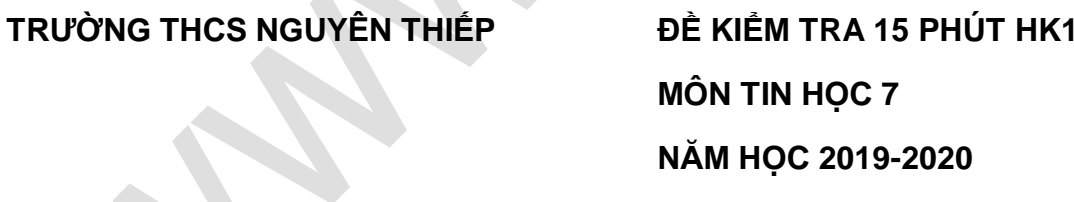

**Câu 1.** Ô A3 nằm ở vị trí :

A. Dòng A , cột 3

- B. Dòng 3 , dòng A
- C. Cột A , cột 3
- D. Cột A , dòng 3

**Câu 2.** Để tính tổng giá trị trong các ô C1 và C2, sau đó chia cho giá trị trong Ô B3. Công thức nào đúng trong các công thức sau đây :

 $A. = C1 + C2/B3$ 

 $B = (C1+C2)/B3$ 

 $C = (C1 + C2)$ \B3

 $D. = C1 + C2 \cdot B3$ 

**Câu 3.** Để chọn một hàng trên trang tính, em thực hiện:

A. Nháy chuột tại nút tên hàng

- B. Nháy chuột tại nút tên cột
- C. Đưa con trỏ chuột tại nơi đó và nháy chuột.

D.Kéo thả chuột từ một ô góc đến ô ở góc đối diện

**Câu 4.** Tìm giá trị lớn nhất trong các ô C2:F2, công thức nào sao đây là đúng?

- A. =SUM(C2:F2)
- B. =MAX(C2:F2)
- C. =MIN(C2:F2)
- D. =AVERAGE(C2:F2)

**Câu 5:** Để đóng trang tính (nhưng không kết thúc phiên làm việc với Excel) ta chọn lệnh:

- A. File\Open
- B. File\Close
- C. File\Save
- D. File\Exit

**Câu 6:** Nếu khối A1:A5 lần lượt chứa các số 10, 7, 9, 27, 2 kết quả phép tính nào sau đây đúng:

A. =MIN(A1:A5) cho kết quả là 2

- B. = MIN (A1:A5) cho kết quả là 27
- C. = MIN (A1:A5) cho kết quả là 9
- D. = MIN (A1:A5) cho kết quả là 10

**Câu 7.** Bạn Hồng đang mở bảng tính Danh sach lop em, bạn ấy muốn lưu lại với tên Bang diem lop em. Nếu em là Hồng, em sẽ thực hiện:

A. Nháy vào nút lệnh

- B. Nhấn tổ hợp phím Ctrl + V
- C. File -> Save as

### D. File -> Save

**Câu 8.** Để kích hoạt ô D100 nằm ngoài phạm vi màn hình (em không nhìn thấy), ngoài cách dùng chuột và các thanh cuốn em có thể:

A. Gõ địa chỉ vào thanh công thức

- B. Gõ địa chỉ D100 vào hộp tên
- C. Nháy chuột tại nút tên cột D
- D. Nháy chuột tại nút tên hàng 100

**Câu 9.** Kết quả của hàm sau : =MAX(A1,A5), trong đó: A1=5, A2=8; A3=9; A4=10; A5=2

- A.2.
- B. 10.
- C. 5.
- D. 34.

**Câu 10.** Công thức = 3\*2^2+1^3\*2 cho kết quả bao nhiêu?

- A. 14
- B. 18
- C. 38
- D. 42

### **ĐÁP ÁN ĐỀ KIỂM TRA 15 PHÚT HK1 MÔN TIN 7 SỐ 4**

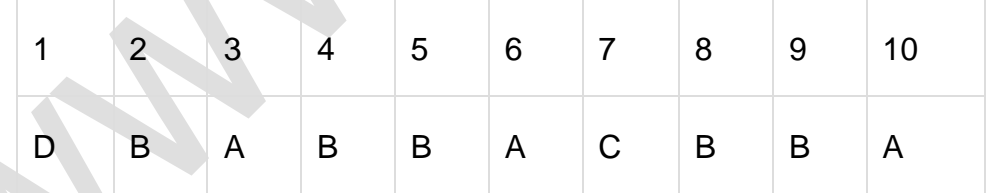

### **5. Đề kiểm tra 15 phút HK1 môn Tin 7 – Số 5**

**TRƯỜNG THCS HÀ HUY TẬP ĐỀ KIỂM TRA 15 PHÚT HK1**

**MÔN TIN HỌC 7**

**NĂM HỌC 2019-2020**

**Câu 1.** Cho biết kết quả của công thức sau: =SUM(1,0,2,-1)

A. 1

- B. -1
- C. 0
- D. 2

**Câu 2.** Để thêm cột trên trang tính ta thực hiện như sau:

A. Insert / Rows B. Insert / Columns C. Table / Columns D. Table / Rows

**Câu 3.** Để sao chép nội dung ô tính ta sử dụng nút lệnh nào sau đây?

- $A.$  (copy).
- $B.$   $\overline{\phantom{a}}$  (Cut).

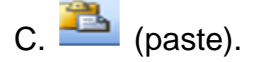

 $D.$  (new).

**Câu 4.** Công thức =Max(A5:A10) có ý nghĩa gì?

- A. Tính tổng của ô A5 và ô A10
- B. Tìm giá trị lớn nhất của ô A5 và ô A10
- C.Tính tổng từ ô A5 đến ô A10
- D. Tìm giá trị lớn nhất từ ô A5 đến ô A10
- **Câu 5.** Ở chế độ ngầm định, dữ liệu kí tự được ................... trong ô tính
- A. Căn thẳng lề phải
- B. Căn giữa
- C. Căn thẳng lề trái
- D. Căn thẳng hai lề
- **Câu 6.** Để chèn thêm cột vào trang tính, ta thực hiện
- A. Format/ cells/ Insert Columns
- B. Table/ Delete Columns
- C. Table/ Insert cells
- D. Insert/ Columns

**Câu 7.** Các bước để sao chép dữ liệu như sau. Em hãy ghép các số 1,2,3,4 lại cho đúng:

1. Chon ô hoặc các ô có thông tin cần chép

### **Ellib**

- 2. Chọn ô đích để đưa thông tin vào
- 3. Nháy nút lệnh Copy
- 4. Nháy nút Paste.
- A. Chọn 1-2-3-4
- B. Chọn 1-3-2-4
- C. Chon 2-3-1-4
- D. Chon 1-4-3-2

**Câu 8.** Giả sử ô A2 có nền màu xanh và chữ màu vàng. Ô B2 có nền màu trắng và chữ màu đen. Nếu sao chép ô A2 vào ô B2 thì ô B2 sẽ có:

- A. Nền màu trắng và chữ màu đen
- B. Nền màu xanh và chữ màu đen
- C. Nền màu xanh và chữ màu vàng
- D. Tất cả đều sai
- **Câu 9:** Để tính trung bình cộng ta sử dụng hàm:
- A. MAX
- B. SUM
- C. MIN
- D. AVERAGE

**Câu 10.** Mở thêm trang tính, em bấm tổ hợp phím?

- A. Ctrl+N
- B. Ctrl+O
- C. Ctrl+C
- D. Ctrl+S

### **ĐÁP ÁN ĐỀ KIỂM TRA 15 PHÚT HK1 MÔN TIN 7 SỐ 5**

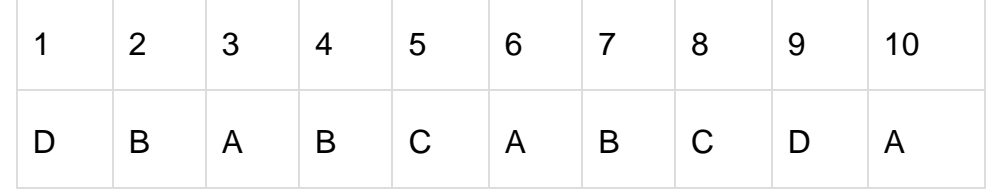

### **6. Đề kiểm tra 15 phút HK1 môn Tin 7 – Số 6**

### **TRƯỜNG THCS NGUYỄN VĂN TRỖI ĐỀ KIỂM TRA 15 PHÚT HK1**

# **MÔN TIN HỌC 7 NĂM HỌC 2019-2020**

**Câu 1.** Cho biết kết quả của công thức sau: = AVERAGE (1,0,4,-1)

- A. 1
- B. -1
- $C. 0$
- D. 4

**Câu 2.** Để thêm hàng trên trang tính ta thực hiện như sau:

- A. Insert / Rows
- B. Insert / Columns
- C. Table / Columns
- D. Table / Rows

**Câu3.** Để di chuyển nội dung ô tính ta sử dụng nút lệnh nào sau đây?

(copy).  $B = (Cut)$ . (paste).  $D.$  (new). **Câu 4.** Công thức =Min(A5:A10) có ý nghĩa gì? A. Tính tổng của ô A5 và ô A10 B. Tìm giá trị nhỏ nhất của ô A5 và ô A10 C.Tính tổng từ ô A5 đến ô A10 D. Tìm giá trị nhỏ nhất từ ô A5 đến ô A10 **Câu 5.** Ở chế độ ngầm định, dữ liệu số được ................... trong ô tính A. Căn thẳng lề phải

- B.Căn giữa
- C. Căn thẳng lề trái
- D. Căn thẳng hai lề
- **Câu 6.** Để xác định giá trị lớn nhất ta sử dụng hàm:
- A. MAX
- B. SUM
- C. MIN
- D. AVERAGE

**Câu 7.** Ô D10 trong bảng tính Excel nếu ta nhập như sau 00001A thì kết quả ở vị trí nào trong ô?

- A. Bên trái
- B. Bên phải
- C. Giữa
- D. không biết trước
- **Câu 8.** Trong Excel để dán một khối ta dùng
- A. Menu Edit / Paste
- B. nút lệnh
- C. Nút lệnh
- D. menu lệnh Edit / Rows

**Câu 9.** Để chọn toàn bộ một trang bảng tính ta dùng

- A. Nhấp chuột vào ô giao giữa tiêu đề cột và tiêu đề hàng gốc trên bên trái.
- B. Menu Edit / Select All
- C. Menu Edit / Select Wordsheet
- D. Menu Format / Wordsheet, Select All
- **Câu 10.** Muốn xóa một cột, ta chọn cột cần xóa rồi sử dụng lệnh nào sau đây?
- A. Edit / clear
- B. Edit / paste
- C. Edit / Cut

### tebook: eLib.vn

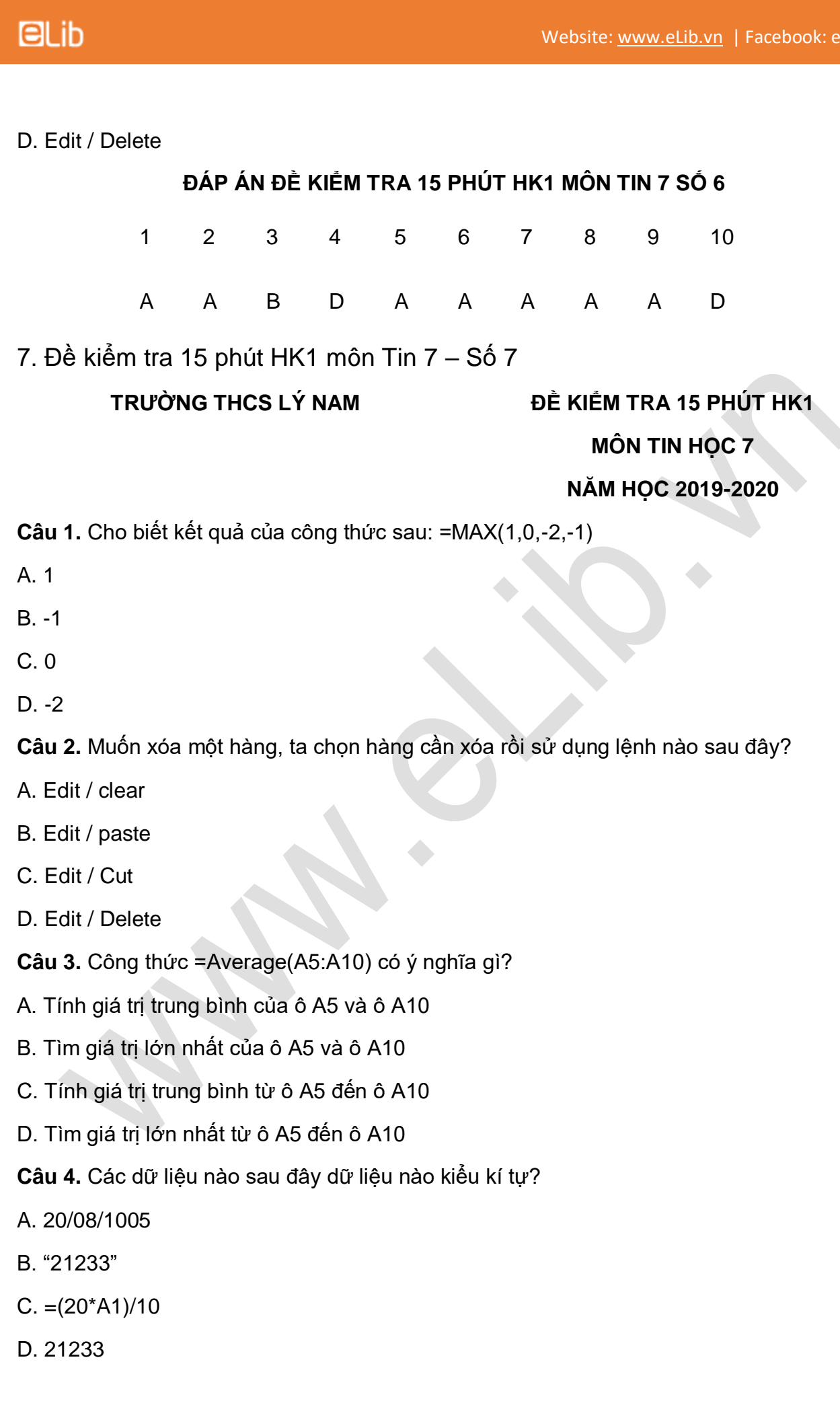

**Câu 5.** Để xác định giá trị nhỏ nhất ta sử dụng hàm:

A. MAX

B. SUM

C. MIN

D. AVERAGE

**Câu 6.** Giả sử ô A2 có giá trị 5, ô B8 có giá trị 27. Tính giá trị ô E2, biết rằng E2 = MIN(A2,B8)

A. 30

B. 27

C. 34

D. 5

**Câu 7.** Muốn nhập công thức vào bảng tính, cách nhập nào là đúng?

A.  $152 + 4:2$ 

 $B = 152 + 4:2$ 

 $C = 15^2 + 4/2$ 

D. tất cả đều đúng

**Câu 8:** Trong bảng tính Ô A1 chứa giá trị 20, ô B1 chứa giá trị 10, ô C1 chứa giá trị 30. Khi ta dùng hàm AVERAGE để tính trung bình cộng của 3 ô đó thì cú pháp là?

A.=Average(A1.B1.C1)

B. 60

```
C. =Average(A1:C1)
```
D. 30

**Câu 9.** Tại ô E2 có công thức =B2+C2, thực hiện sao chép công thức sang ô E3. Công thức tại ô E3 sẽ là

 $A = C<sub>3</sub>+D<sub>3</sub>$ 

 $B = C2 + D2$ 

 $C = A2 + B2$ 

 $D = B3 + C3$ 

**Câu 10.** Để tính tổng giá trị trong các ô C1 và C2 sau đó chia cho giá trị trong ô B3, trong các công thức sau đây công thức nào đúng?

 $A = (C1 + C2)/B3$ 

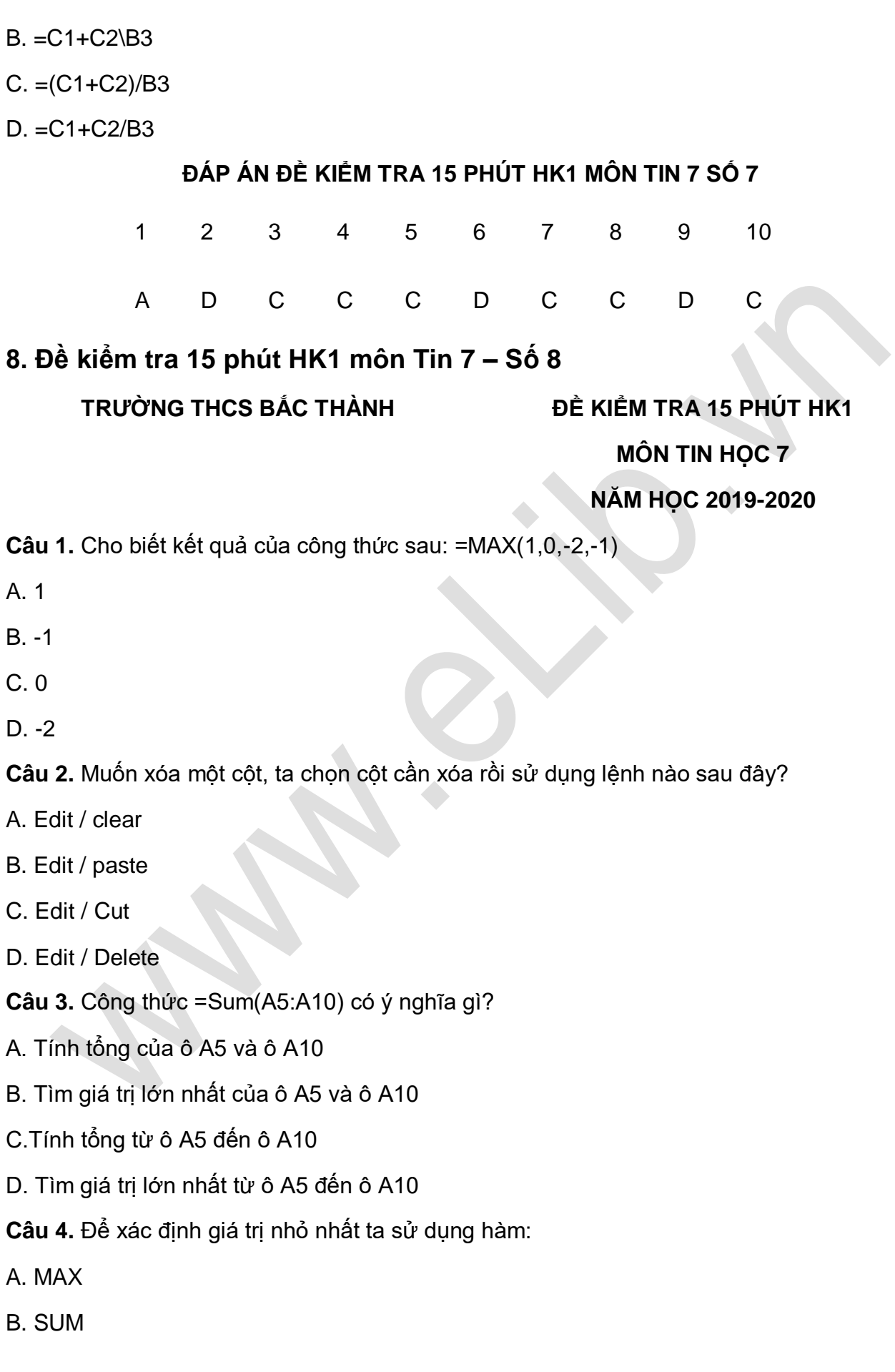

### **ELib**

### C. MIN

D . AVERAGE

**Câu 5.** Trong Excel, để chọn một cột ta thực hiện

- A. Nháy chuột vào nút tên cột
- B. Nháy chuột tại nút tên hàng
- C. Ở hộp tên ta gõ A1
- D. Ở hộp tên ta gõ số

**Câu 6.** Để chọn một hàng trên bảng tính ta dùng

- A. Nhấp chuột chỉ vào tên hàng muốn chọn
- B. Menu Edit, Select, Column
- C. Menu Format, Column, Select
- D. Để chuột tại ô bất kỳ trên cột chọn Edit, Select, Column

**Câu 7.** Muốn nhập công thức vào bảng tính, cách nhập nào là đúng?

A.  $52 + 6:2$ 

 $B = 52 + 6:2$ 

 $C = 5^{2} + 6/2$ 

D. tất cả đều đúng

**Câu 8.** Trong bảng tính Ô A1 chứa giá trị 20, ô B1 chứa giá trị 10, ô C1 chứa giá trị 30. Khi ta dùng hàm SUM để tính tổng của 3 ô đó thì cú pháp là?

A.=SUM(A1.B1.C1)

B. 20

C. =SUM(A1:C1)

D. 30

**Câu 9.** Tại ô F5 có công thức =B5+C5, thực hiện sao chép công thức sang ô F6. Công thức tại ô F3 sẽ là:

 $A = C6 + D6$ 

 $B = C6 + D6$ 

 $C = A5 + B5$ 

 $D = B6 + C6$ 

**Câu 10.** Khi dùng công thức và hàm để tính toán thì sẽ cho kết quả là:

- A. Bằng nhau
- B. Không bằng nhau
- C. Dùng công thức cho kết quả lớn hơn
- D. Dùng hàm cho kết quả lớn hơn

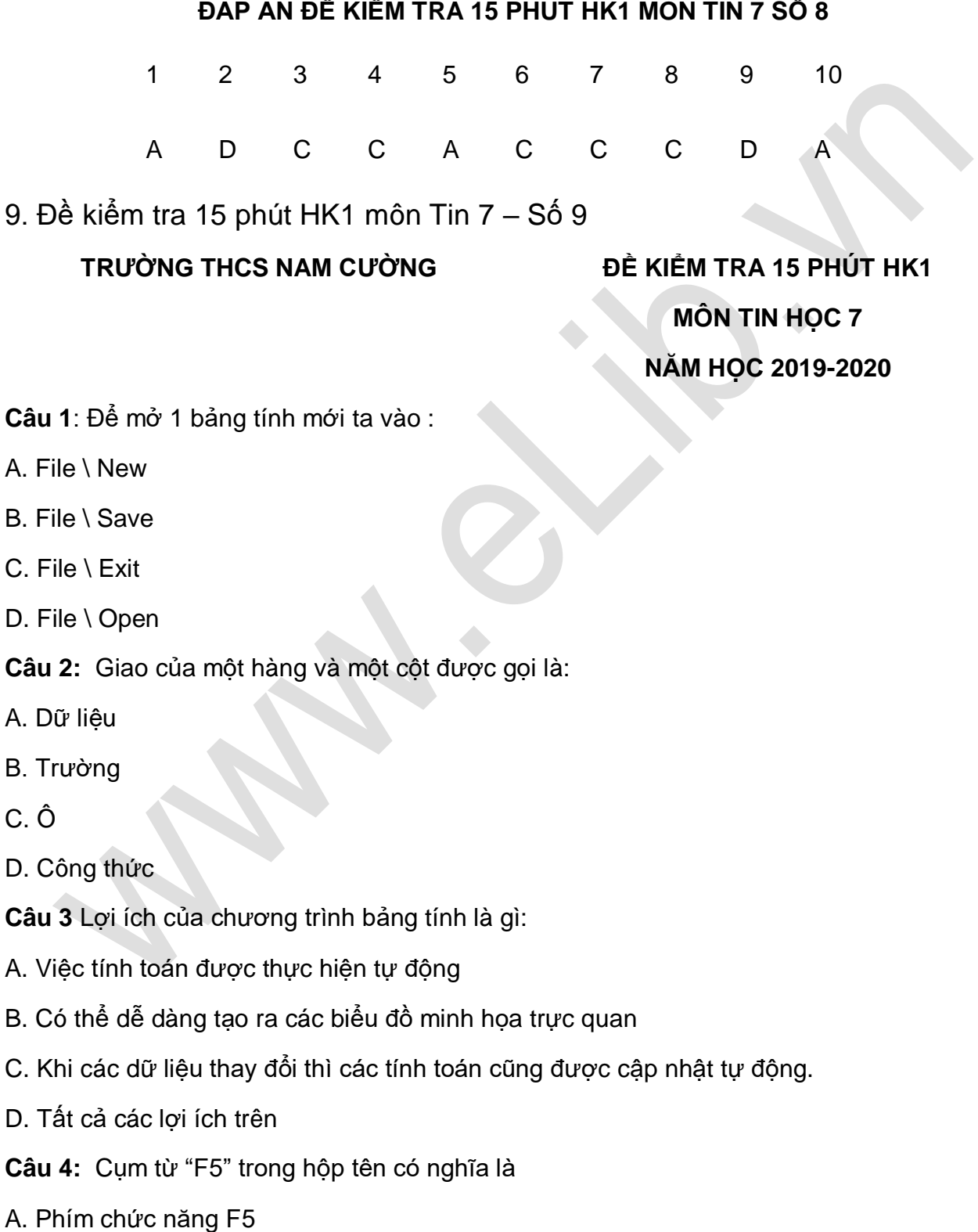

B. Phông chữ hiện thời là F5

C. Ô ở hàng F cột 5

D. Ô ở cột F hàng 5

**Câu 5** Muốn xóa hẳn một hàng ra khỏi trang tính, ta đánh dấu khối chọn hàng này và thực hiện:

- A. Nhấn Phím Delete
- B. Edit \ Delete
- C. Hom\cell\ Delete Rows
- D. Hom\cell\ Delete

**Câu 6**: Giả sử cần tính tổng giá trị các ô A1 và C1, sau đó nhân với giá trị trong ô B1. Công thức nào trong số các công thức sau đây là đúng?

 $A = A1 + C1 * B1$ 

B. (A1+C1)\*B1

 $C = (A1+C1)^*B1$ 

 $D = (A1+C1)B1Cells \setminus$ 

**Câu 7:** Giả sử cần tính tổng giá trị các ô A1 và C1, sau đó nhân với giá trị trong ô B2. Công thức nào trong số các công thức sau đây là đúng?

 $A = A1 + C1*B2$ 

B. (A1+C1)\*B2

 $C = sum(a1, c1)^*B2$ 

 $D = (A1+C1)B2$ 

**Câu 8:** Một trang tính trong chương trình bảng tính?

- A. Là một thành phần của bảng tính
- B. Là miền làm việc chính của bảng tính
- C. Gồm các cột và các hàng
- D. Cả 3 phương án trên
- **Câu 9:** Dữ liệu nào không phải là dữ liệu số trong các trường hợp sau:
- A. -1243
- B. 12 năm
- C. 1999999999999999999

#### D. Cả 3 đáp án trên

**Câu 10:** Câu nào sau đây đúng?

A. Sắp xếp dữ liệu là hoán đổi vị trí của các hàng với nhau.

B. Sắp xếp dữ liệu là hoán đổi vị trí của các cột với nhau.

C. Sắp xếp dữ liệu là chỉ chọn và hiển thị những hàng thoả mãn các tiêu chuẩn nhất định nào đó.

D. Sắp xếp dữ liệu là chỉ chọn và hiển thị những cột thoả mãn các tiêu chuẩn nhất định nào đó.

**ĐÁP ÁN ĐỀ KIỂM TRA 15 PHÚT HK1 MÔN TIN 7 SỐ 9**

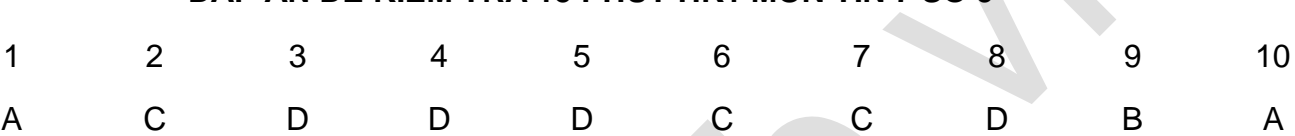

### **10. Đề kiểm tra 15 phút HK1 môn Tin 7 – Số 10**

### **TRƯỜNG THCS LONG SƠN ĐỀ KIỂM TRA 15 PHÚT HK1**

### **MÔN TIN HỌC 7**

#### **NĂM HỌC 2019-2020**

**Câu 1: Tác dụng của nút lệnh** *Setup...* **trên thanh công cụ Print Preview dùng để**

A. Xem trang trước

B. Canh lề cho văn bản

C. Thay đổi hướng giấy

D. Thiết đặt lề và hướng giấy

#### **Câu 2: Tác dụng của nút lệnh** *Previous* **trên thanh công cụ Print Preview dùng để**

- A. Xem trang kế tiếp
- B. Điều chỉnh chế độ ngắt trang
- C. Xem trang trước
- D. Điều chỉnh hướng giấy

#### **Câu 3: Để thay đổi lề của trang in sử dụng lệnh sử dụng lệnh**

- A. File/Page Setup/chon trang Magins
- B. File/Page Setup/chon trang Sheet
- C. File/Page Setup/chọn trang Page
- D. Cả A, B, C đều đúng

**Câu 4: Để định dạng kiểu chữ đậm sử dụng nút lệnh trên thanh công cụ định dạng**

- $A.$  **B**
- R U
- $C$   $I$
- D. A và C đúng

### **Câu 5: Trong các phần mềm có tên sau, phần mềm nào là phần mềm bảng tính.**

- A. MicroSoft Word
- B. MicroSoft Excel
- C. MicroSoft Power Point
- D. MicroSoft Access

**Câu 6:** Trong Microsoft Excel, ngầm định văn bản được căn thẳng:

- A. Lề trái
- B. Lề giữa
- C. Lề phải
- D. Đều hai bên

**Câu 7**. Trên trang tính, khi sao chép một ô có nội dung là công thức chứa địa chỉ, các địa chỉ sẽ được ……………..để giữ nguyên vị trí tương đối giữa các ô chứa công thức và ô địa chỉ trong công thức.

- A. giữ nguyên.
- B. xóa mất.
- C. thay thế bằng giá trị mới.
- D. điều chỉnh.

**Câu 8. Trên trang tính, khi di chuyển nội dung các ô có công thức chứa địa chỉ bằng các lệnh Cut và Paste, các địa chỉ trong công thức……………..; nghĩa là công thức được sao chép y nguyên.**

- A. không bị điều chỉnh.
- B. bị xóa mất.
- C. được thay thế bằng giá trị mới.

D. bị điều chỉnh.

**Câu 9. Trên trang tính, tại ô A1=5;B1=10; tại C1=A1+B1, sao chép công thức tại ô C1 sang ô D1, thì công thức tại ô D1 là:**

- A. A1+B1
- B. B1+C1
- C. A1+C1
- D. C1+D1

**Câu 10. Trên trang tính, tại ô A1=10;B2=5; tại C3=A1+B2, sao chép công thức tại ô C3 sang ô E5, thì công thức tại ô E5 là:**

- A. A2+B3
- B. C3+D3
- C. C3+D4
- D. B3+C4

**ĐÁP ÁN ĐỀ KIỂM TRA 15 PHÚT HK1 MÔN TIN 7 SỐ 10**

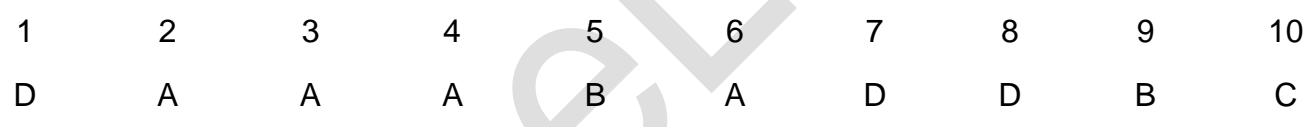